[GRE](https://zhiliao.h3c.com/questions/catesDis/721) VPN [设备部署方式](https://zhiliao.h3c.com/questions/catesDis/734) H3C[模拟器](https://zhiliao.h3c.com/questions/catesDis/943) **[韦家宁](https://zhiliao.h3c.com/User/other/45926)** 2020-03-07 发表

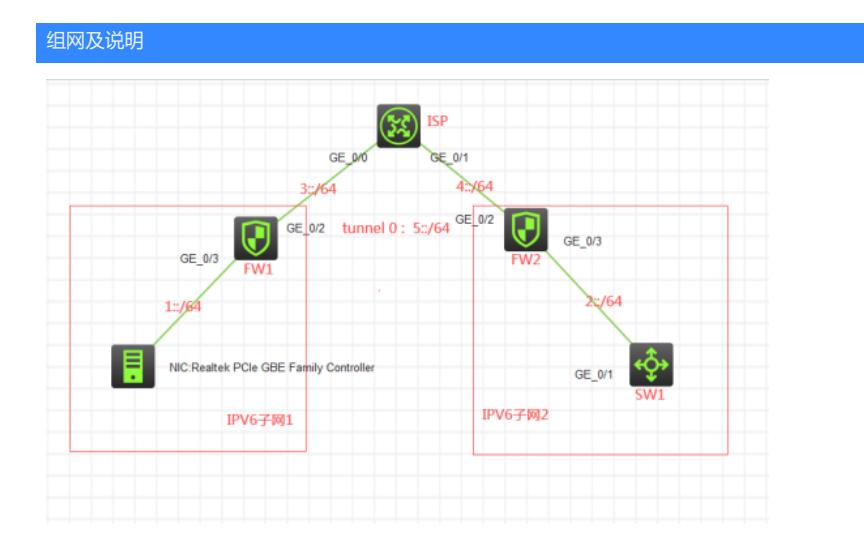

## 组网说明:

本案例采用H3C HCL模拟器的F1060来模拟gre ipv6隧道的典型组网配置。IPV6子网在网络拓扑图已经 有了明确的标识。为了避免IPV6子网1和IPV6子网2在整个IPV6子网中泄露并实现通信,因此在FW1与 FW2之间建立gre ipv6的隧道。

## 配置步骤

1、按照网络拓扑图正确配置IP地址

## 2、FW1与FW2建立gre ipv6隧道

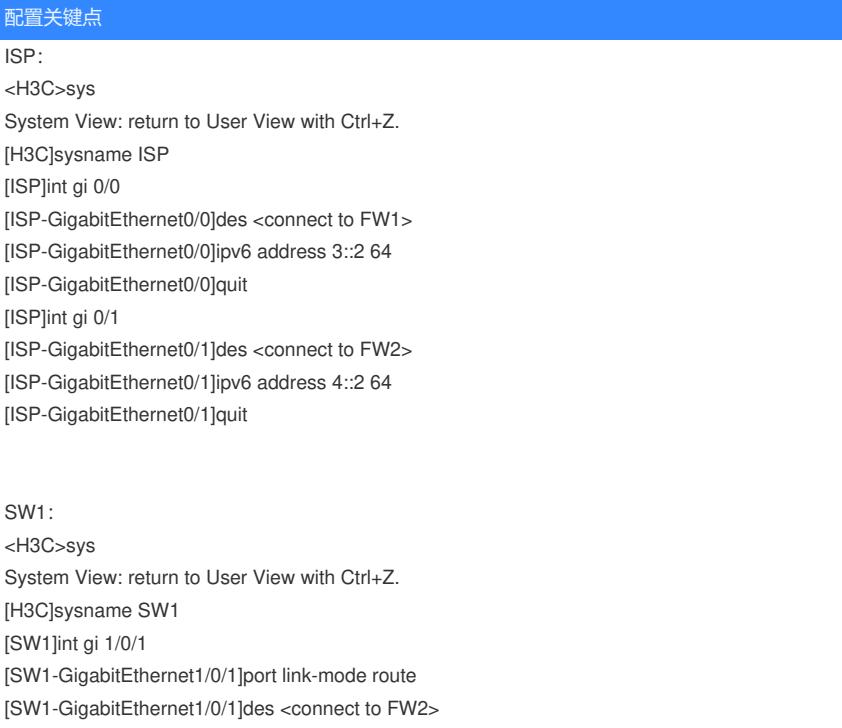

[SW1-GigabitEthernet1/0/1]ipv6 address 2::2 64

[SW1-GigabitEthernet1/0/1]quit

[SW1]ipv6 route-static :: 0 2::1

## FW1:

<H3C>sys System View: return to User View with Ctrl+Z. [H3C]sysname FW1 [FW1]acl ipv6 basic 2001

[FW1-acl-ipv6-basic-2001]rule 0 permit source any [FW1-acl-ipv6-basic-2001]quit [FW1] [FW1]zone-pair security source trust destination untrust [FW1-zone-pair-security-Trust-Untrust]packet-filter ipv6 2001 [FW1-zone-pair-security-Trust-Untrust]quit [FW1] [FW1]zone-pair security source untrust destination trust [FW1-zone-pair-security-Untrust-Trust]packet-filter ipv6 2001 [FW1-zone-pair-security-Untrust-Trust]quit [FW1] [FW1]zone-pair security source trust destination local [FW1-zone-pair-security-Trust-Local]packet-filter ipv6 2001 [FW1-zone-pair-security-Trust-Local]quit [FW1] [FW1]zone-pair security source local destination trust [FW1-zone-pair-security-Local-Trust]packet-filter ipv6 2001 [FW1-zone-pair-security-Local-Trust]quit [FW1] [FW1]zone-pair security source untrust destination local [FW1-zone-pair-security-Untrust-Local]packet-filter ipv6 2001 [FW1-zone-pair-security-Untrust-Local]quit [FW1] [FW1]zone-pair security source local destination untrust [FW1-zone-pair-security-Local-Untrust]packet-filter ipv6 2001 [FW1-zone-pair-security-Local-Untrust]quit [FW1] [FW1]zone-pair security source trust destination trust [FW1-zone-pair-security-Trust-Trust]packet-filter ipv6 2001 [FW1-zone-pair-security-Trust-Trust]quit [FW1] [FW1]zone-pair security source untrust destination untrust [FW1-zone-pair-security-Untrust-Untrust]packet-filter ipv6 2001 [FW1-zone-pair-security-Untrust-Untrust]quit [FW1]int gi 1/0/3 [FW1-GigabitEthernet1/0/3]ipv6 address 1::1 64 [FW1-GigabitEthernet1/0/3]quit [FW1]int gi 1/0/2 [FW1-GigabitEthernet1/0/2]des <connect to ISP> [FW1-GigabitEthernet1/0/2]ipv6 address 3::1 64 [FW1-GigabitEthernet1/0/2]quit [FW1]ipv6 route-static :: 0 3::2 [FW1]security-zone name Trust [FW1-security-zone-Trust]import interface GigabitEthernet 1/0/3 [FW1-security-zone-Trust]quit [FW1]security-zone name Untrust [FW1-security-zone-Untrust]import interface GigabitEthernet 1/0/2 [FW1-security-zone-Untrust]quit FW1 ipv6 over ipv6隧道配置关键点: [FW1]int Tunnel 0 mode gre ipv6 [FW1-Tunnel0]ipv6 address 5::1 64 [FW1-Tunnel0]source 3::1 [FW1-Tunnel0]destination 4::1 [FW1-Tunnel0]quit [FW1]ipv6 route 2:: 64 Tunnel 0 [FW1]security-zone name Untrust

[FW1-security-zone-Untrust]import interface Tunnel 0 [FW1-security-zone-Untrust]quit

FW2: <H3C>sys System View: return to User View with Ctrl+Z. [H3C]sysname FW2

[FW2]acl ipv6 basic 2001 [FW2-acl-ipv6-basic-2001]rule 0 permit source any [FW2-acl-ipv6-basic-2001]quit [FW2] [FW2]zone-pair security source trust destination untrust [FW2-zone-pair-security-Trust-Untrust]packet-filter ipv6 2001 [FW2-zone-pair-security-Trust-Untrust]quit [FW2] [FW2]zone-pair security source untrust destination trust [FW2-zone-pair-security-Untrust-Trust]packet-filter ipv6 2001 [FW2-zone-pair-security-Untrust-Trust]quit [FW2] [FW2]zone-pair security source trust destination local [FW2-zone-pair-security-Trust-Local]packet-filter ipv6 2001 [FW2-zone-pair-security-Trust-Local]quit [FW2] [FW2]zone-pair security source local destination trust [FW2-zone-pair-security-Local-Trust]packet-filter ipv6 2001 [FW2-zone-pair-security-Local-Trust]quit [FW2] [FW2]zone-pair security source untrust destination local [FW2-zone-pair-security-Untrust-Local]packet-filter ipv6 2001 [FW2-zone-pair-security-Untrust-Local]quit [FW2] [FW2]zone-pair security source local destination untrust [FW2-zone-pair-security-Local-Untrust]packet-filter ipv6 2001 [FW2-zone-pair-security-Local-Untrust]quit [FW2] [FW2]zone-pair security source trust destination trust [FW2-zone-pair-security-Trust-Trust]packet-filter ipv6 2001 [FW2-zone-pair-security-Trust-Trust]quit [FW2] [FW2]zone-pair security source untrust destination untrust [FW2-zone-pair-security-Untrust-Untrust]packet-filter ipv6 2001 [FW2-zone-pair-security-Untrust-Untrust]quit [FW2]int gi 1/0/3 [FW2-GigabitEthernet1/0/3]ipv6 address 2::1 64 [FW2-GigabitEthernet1/0/3]quit [FW2]int gi 1/0/2 [FW2-GigabitEthernet1/0/2]des <connect to ISP> [FW2-GigabitEthernet1/0/2]ipv6 address 4::1 64 [FW2-GigabitEthernet1/0/2]quit [FW2]ipv6 route-static :: 0 4::2 [FW2]security-zone name Trust [FW2-security-zone-Trust]import interface GigabitEthernet 1/0/3 [FW2-security-zone-Trust]quit [FW2]security-zone name Untrust [FW2-security-zone-Untrust]import interface GigabitEthernet 1/0/2 [FW2-security-zone-Untrust]quit FW2 ipv6 over ipv6隧道配置关键点: [FW2]int Tunnel 0 mode gre ipv6 [FW2-Tunnel0]ipv6 address 5::2 64 [FW2-Tunnel0]source 4::1 [FW2-Tunnel0]destination 3::1

[FW2-Tunnel0]quit [FW2]ipv6 route 1:: 64 Tunnel 0 [FW2]security-zone name Untrust

[FW2-security-zone-Untrust]import interface Tunnel 0 [FW2-security-zone-Untrust]quit

IPV6子网1的PC填写IPV6地址:

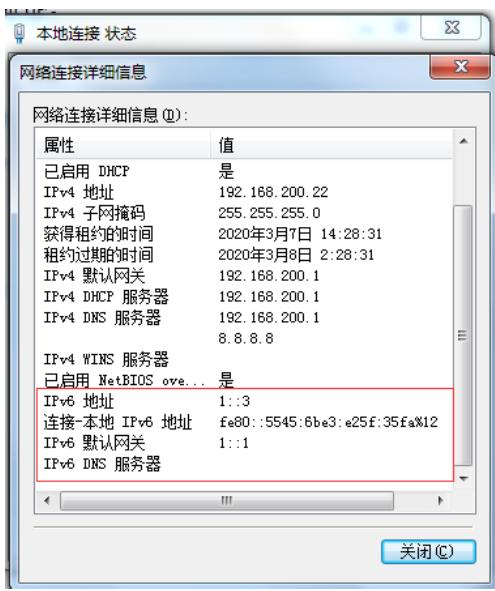

IPV6子网1的PC可以PING通IPV6子网2的SW1, PING不通ISP的IPV6地址:

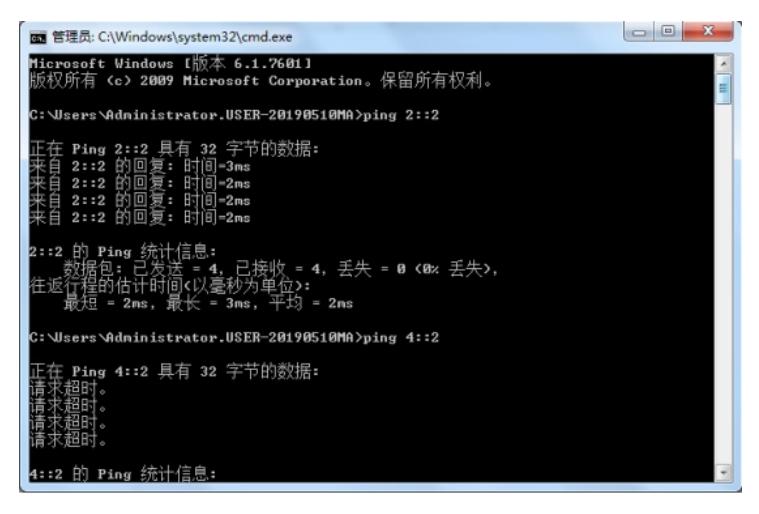

IPV6子网2的SW1可以PING通IPV6子网1的PC, PING不通ISP的IPV6地址:

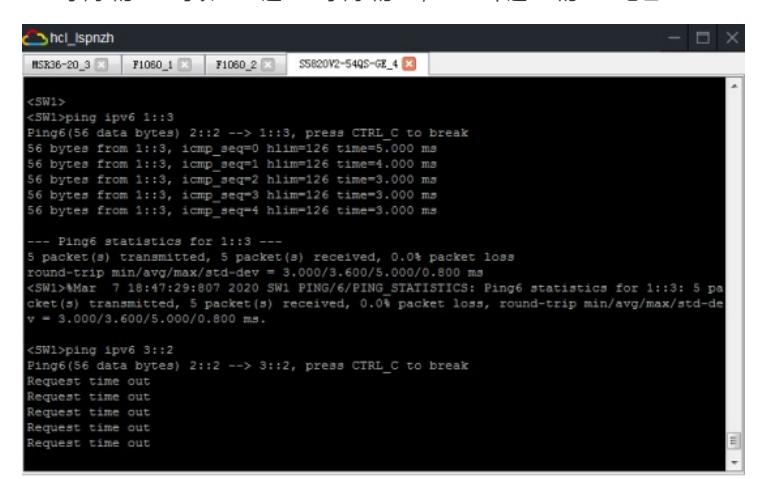

根据测试结果得知,IPV6子网1和IPV6子网2已经在ISP中成功隐藏,并实现互通。

分别查看FW1和FW2的隧道状态:

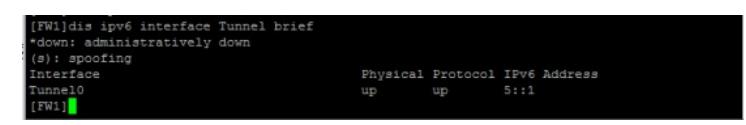

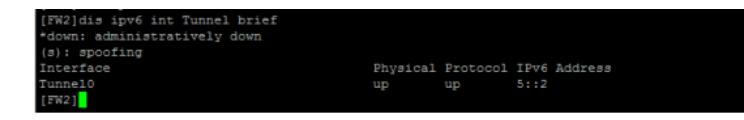

分别查看FW1和FW2的IPV6路由表,均可看到隧道的路由: [FW1]dis ipv6 routing-table

Destinations : 11 Routes : 11

Destination: ::/0 Protocol : Static NextHop : 3::2 Preference: 60 Interface : GE1/0/2 Cost : 0

Destination: ::1/128 Protocol : Direct NextHop : ::1 Preference: 0 Interface : InLoop0 Cost : 0

Destination: 1::/64 Protocol : Direct NextHop : :: Preference: 0 Interface : GE1/0/3 Cost : 0

Destination: 1::1/128 Protocol : Direct NextHop :::1 Preference: 0 Interface : InLoop0 Cost : 0

Destination: 2::/64 Protocol : Static NextHop : :: Preference: 60 Interface : Tun0 Cost : 0

NextHop ::: Preference: 0 Interface : GE1/0/2 Cost : 0

Destination: 3::1/128 Protocol : Direct NextHop :::1 Preference: 0 Interface : InLoop0 Cost : 0

Destination: 5::/64 Protocol : Direct NextHop ::: Preference: 0 Interface : Tun0 Cost : 0

NextHop :::1 Preference: 0 Interface : InLoop0 Cost : 0

Destination: FE80::/10 Protocol : Direct NextHop : :: Preference: 0 Interface : InLoop0 Cost : 0

Destination: FF00::/8 Protocol : Direct NextHop ::: Preference: 0 Interface : NULL0 Cost : 0 [FW1]

[FW2]dis ipv6 routing-table

Destinations : 11 Routes : 11

Destination: ::/0 Protocol : Static NextHop : 4::2 Preference: 60 Interface : GE1/0/2 Cost : 0

Destination: 3::/64 Protocol : Direct

Destination: 5::1/128 Protocol : Direct

Destination: ::1/128 Protocol : Direct

NextHop :::1 Preference: 0 Interface : InLoop0 Cost : 0 Destination: 1::/64 Protocol : Static NextHop : :: Preference: 60 Interface : Tun0 Cost : 0 Destination: 2::/64 Protocol : Direct NextHop : :: Preference: 0 Interface : GE1/0/3 Cost : 0 Destination: 2::1/128 Protocol : Direct NextHop :::1 Preference: 0 Interface : InLoop0 Cost : 0 Destination: 4::/64 Protocol : Direct NextHop ::: Preference: 0 Interface : GE1/0/2 Cost : 0 Destination: 4::1/128 Protocol : Direct NextHop :::1 Preference: 0 Interface : InLoop0 Cost : 0 Destination: 5::/64 Protocol : Direct NextHop : :: Preference: 0 Interface : Tun0 Cost : 0 Destination: 5::2/128 Protocol : Direct NextHop :::1 Preference: 0 Interface : InLoop0 Cost : 0 Destination: FE80::/10 Protocol : Direct NextHop : :: Preference: 0 Interface : InLoop0 Cost : 0 Destination: FF00::/8 Protocol : Direct NextHop ::: Preference: 0 Interface : NULL0 Cost : 0 [FW2]

至此,F1060 GRE IPV6典型组网配置案例已完成!